# **Using MatLab Services during COVID-19 Pandemic**

**For lecturer: use @utm.my email address**

**For student: use @graduate.utm.my email address**

#### **Step 1: Access mathworks.com < Choose Academia**

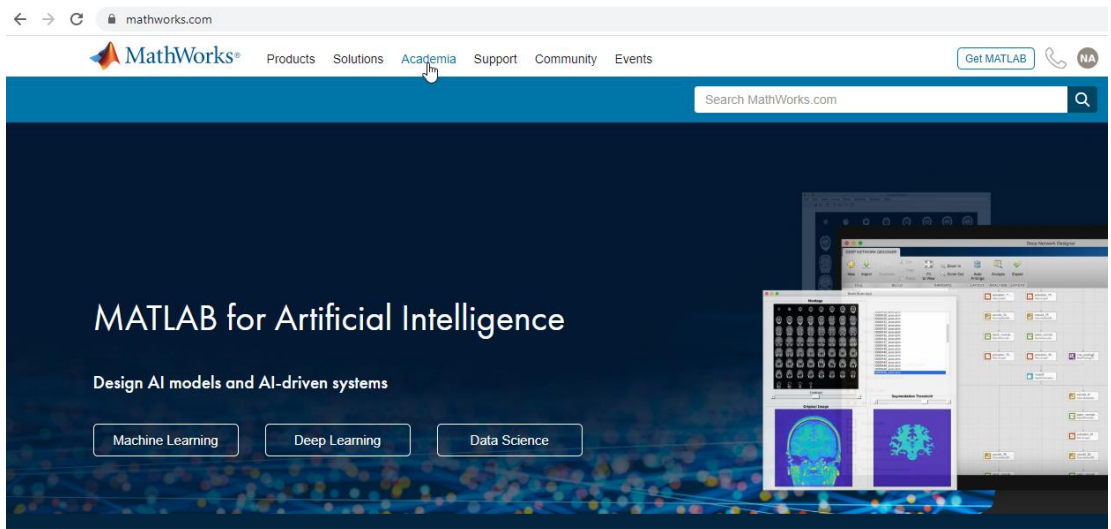

#### **2. Step 2: Check Institution**

Scroll down the page (you can just ignore the Select Country menu) < Click Check for Access

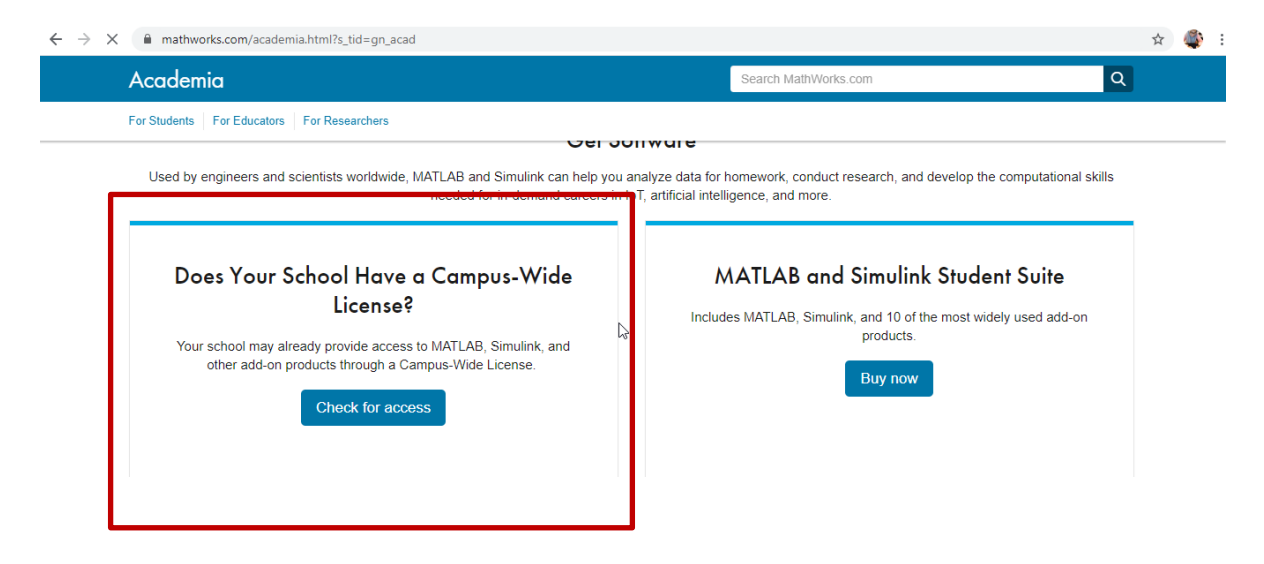

#### **3. Step 3: Fill in information: Universiti Teknologi Malaysia & utm.my email address**

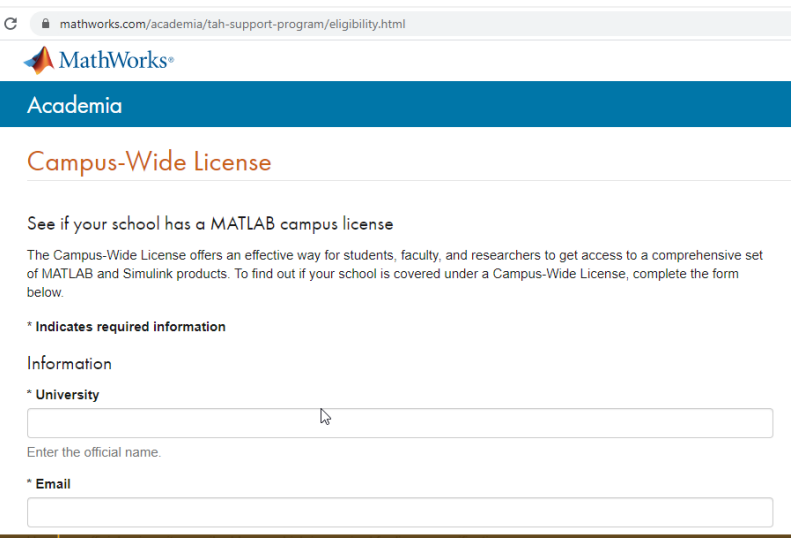

### **4. Step 4: Check your email inbox for notification (within several minutes) < Click Create Mathworks Account to Create an Account**

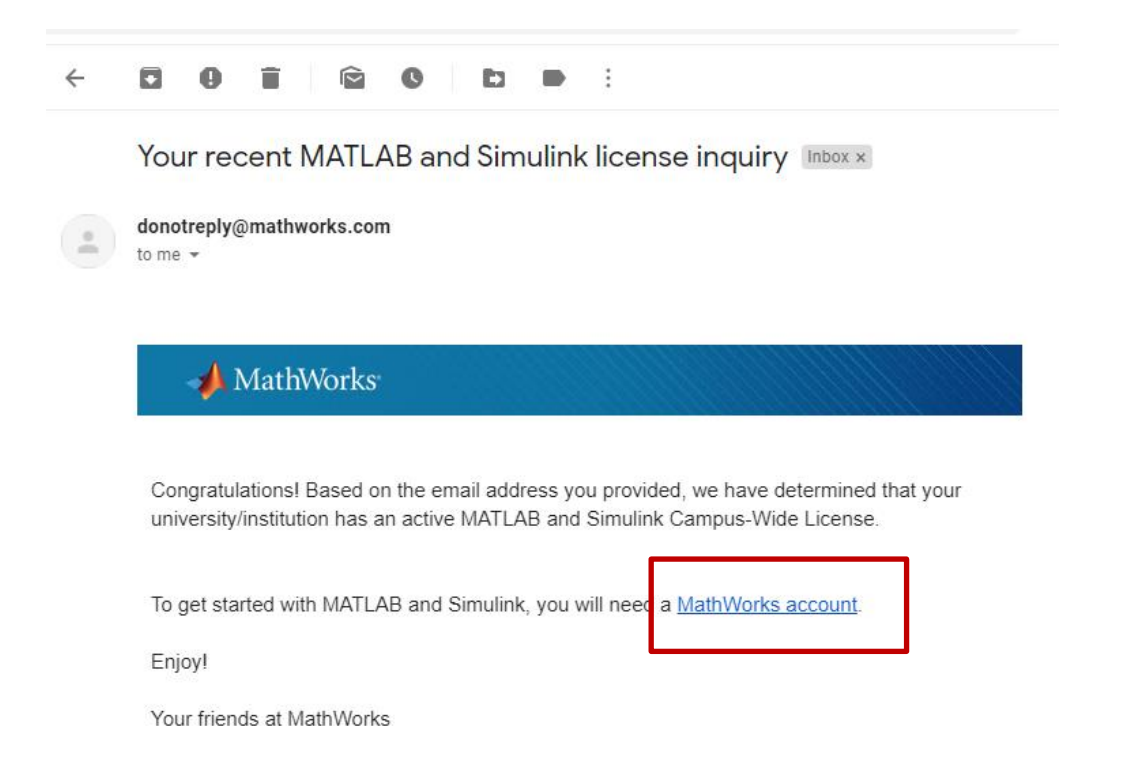

# **5. Step 5: Create Mathworks Account using utm.my email only!**

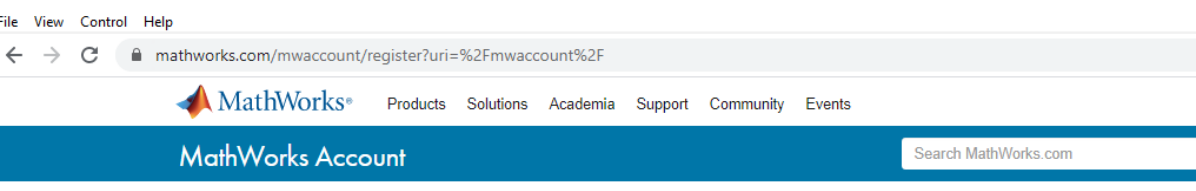

### Create MathWorks Account

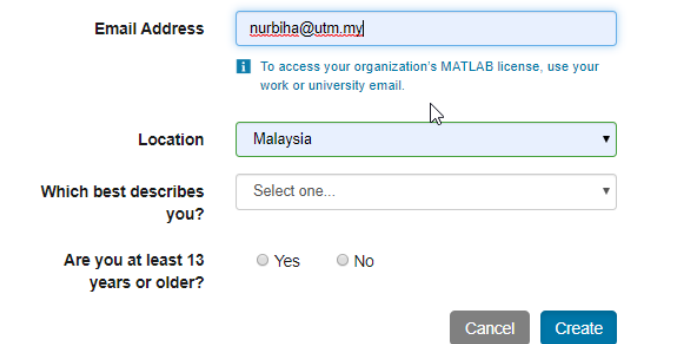

# **6. Step 6: Check email inbox for registration status (within several minutes) < Verify Email Address**

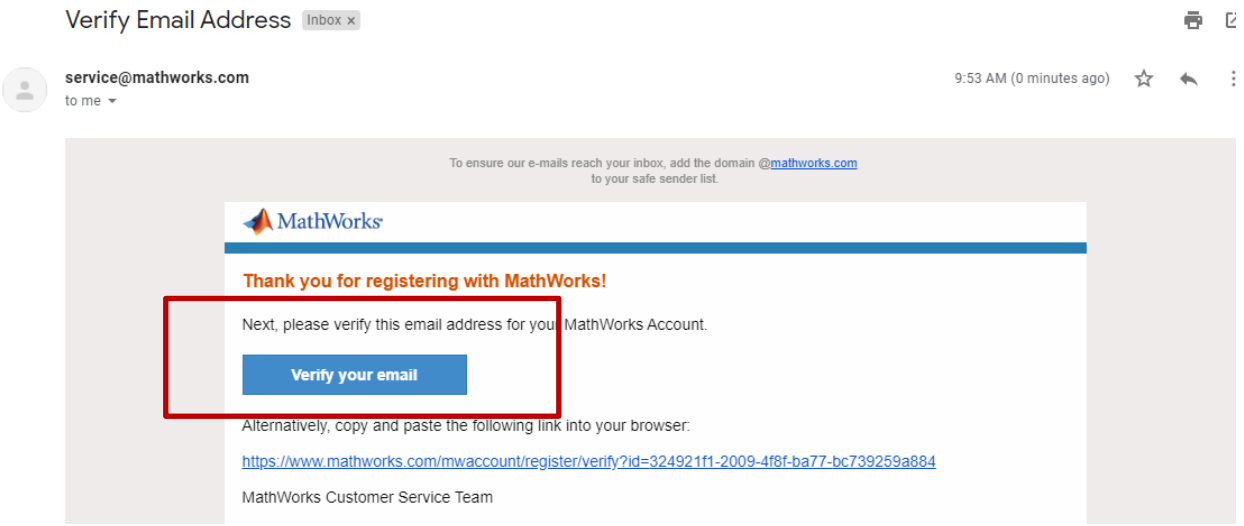

# **7. Step 7: Download software**

You will be redirected to the following success page and can start downloading the software

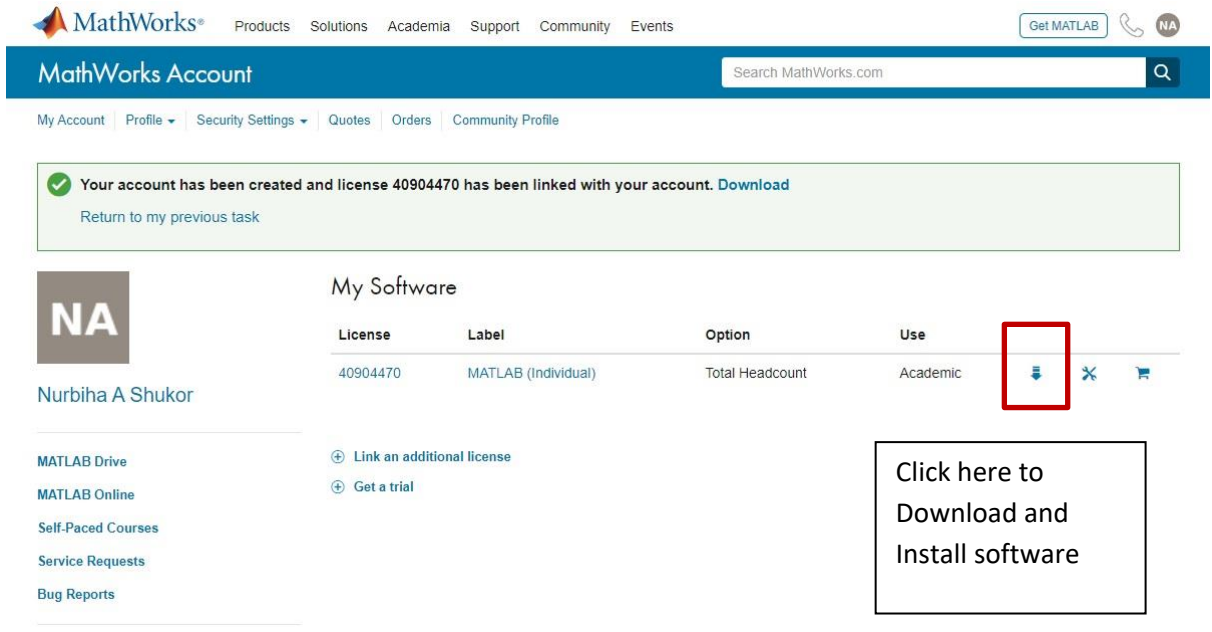